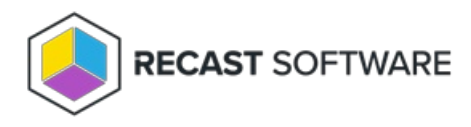

## Configure a Recast Proxy for Warranty Information Collection

Last Modified on 11.29.24

Setting up a Recast Proxy for warranty information collection in Endpoint Insights involves authorizing the proxy in the Recast Management Server (if necessary) and creating a Recast Proxy route. Routes determine which Recast Proxy runs a Recast action.

A Recast Proxy route sends an action to a service account if:

- The route is assigned a role that has permissions to run the action
- The targets of that action fall within the route's [assigned](http://docs.recastsoftware.com/help/recast-management-server-manage-route-scope) scope

For more information, see [Route](http://docs.recastsoftware.com/help/rms-route-types) Types.

## Proxy Route Prerequisites:

- Recast Management Server installed with Recast Proxy
- Recast Proxy service account has the required [permissions](http://docs.recastsoftware.com/help/recast-proxy-permissions) to collect warranty information

To create a Recast Proxy route:

1. In your Recast Management Server, navigate to **Administration** > **Routes**.

- 2. In the main window, click **Create**.
- 3. Set the route **Type** to **Recast Proxy**.
- 4. As **Recast Proxy**, select your service account.
- 5. Set **Role** to **Administrators**.
- 6. Click **Create**.

Copyright © 2024 Recast Software Inc. All rights reserved.